## LABORATORIUM MULTIMEDIALNEGO MODELOWANIA PROCESÓW

## Ćwiczenie 2

### **Modelowanie dynamiki prostego obiektu dynamicznego w programie NI LabVIEW Express 7.0**

#### **1. Cel** ć**wiczenia**

Celem ćwiczenia jest zapoznanie się z metodami tworzenia modeli dynamicznych w programie LABVIEW Express 7.0 na przykładzie prostego obiektu dynamicznego.

### **2. Wprowadzenie**

#### **2.1 Obiekt sterowania**

Przedmiotem modelowania będzie obiekt inercyjny I rzędu. Transmitancja obiektu:

$$
G(s) = \frac{k}{Ts + 1} \tag{1}
$$

gdzie: *k* – współczynnik wzmocnienia; *T* – stała czasowa. Dyskretyzacja ciągłej transmitancji obiektu może być przeprowadzona np.: metodą *Eulera*. W tym celu najpierw należy wyznaczyć równanie różniczkowe odpowiadające transmitancji modelowanego obiektu. Następnie korzystając z metody *Eulera* przy odpowiednim kroku całkowania (okresie próbkowania) należy przekształcić równanie różniczkowe w różnicowe. Poniżej przedstawiono odpowiednie przekształcenia.

$$
\frac{Y(s)}{X(s)} = \frac{k}{Ts + 1}
$$
 (2)

$$
X(s)k = (Ts+1)Y(s)
$$
\n(3)

Po zastosowaniu odwrotnego przekształcenia *Laplace'a* oraz niezbędnych przekształceniach uzyskuje się:

$$
T\frac{dy(t)}{dt} + y(t) = kx(t)
$$
\n(4)

Wzór (4) przedstawia równanie różniczkowe obiektu inercyjnego. Stosując metodę *Eulera* można zapisać:

$$
T\frac{y_{i+1} - y_i}{\Delta t} + y_i = kx_i
$$
\n<sup>(5)</sup>

gdzie: *i* – indeks bieżącej próbki, *yi+1* – wartość rozwiązania dla chwili czasu ∆*t(i+1)*, *y<sup>i</sup>* – wartość rozwiązania dla chwili czasu ∆*ti.* Przekształcając (5) można uzyskać równanie wiążące ze sobą wartość rozwiązania dla bieżącej chwili czasowej od rozwiązania dla chwili poprzedniej:

$$
y_{i+1} = \frac{1}{T} \Delta t (kx_i - y_i) + y_i
$$
 (6)

Wzór (6) stanowi podstawę dla modelowania dyskretnej wersji obiektu (1).

# **3. Program** ć**wiczenia**

# **3.1 Panel u**ż**ytkownika**

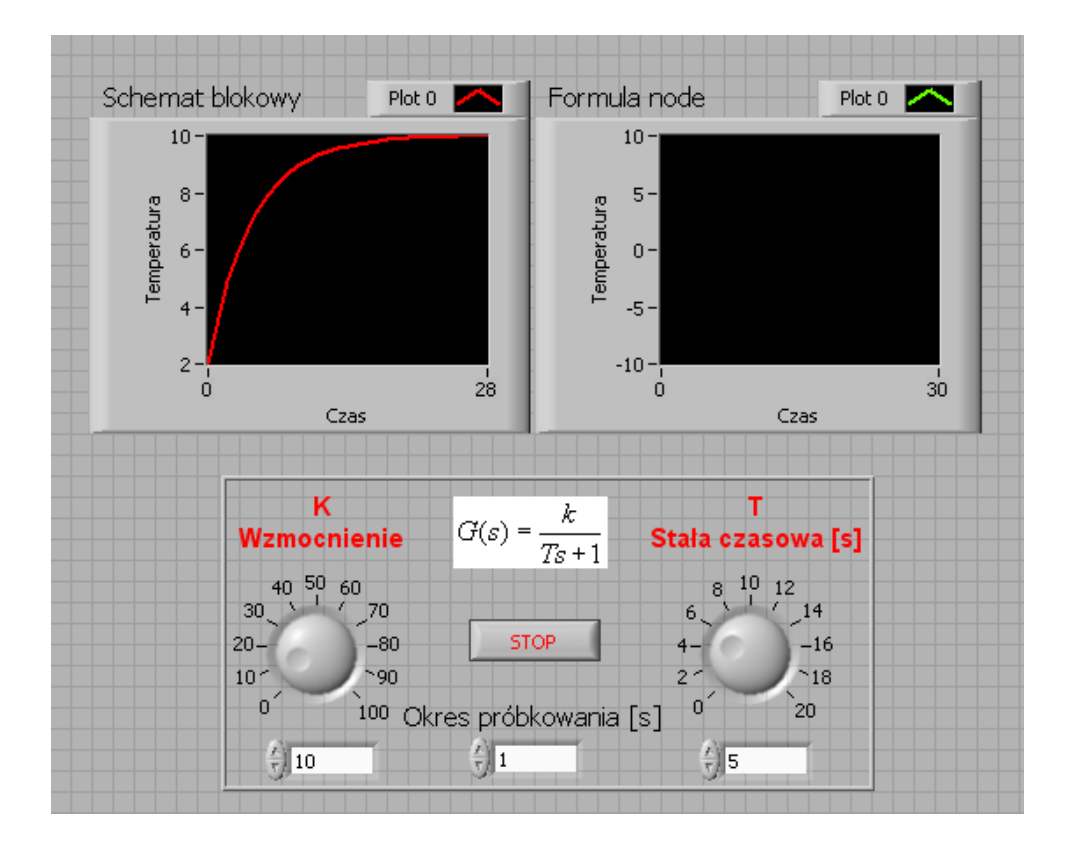

Zgodnie ze wskazówkami prowadzącego utworzyć panel użytkownika jak na rysunku:

## **3.2 Diagram**

W pierwszym etapie model zostanie utworzony za pomocą pojedynczych bloków funkcyjnych LABVIEW. Następnie do implementacji modelu wykorzystany zostanie blok *Formula Node*. Zgodnie ze wskazówkami prowadzącego utworzyć diagram:

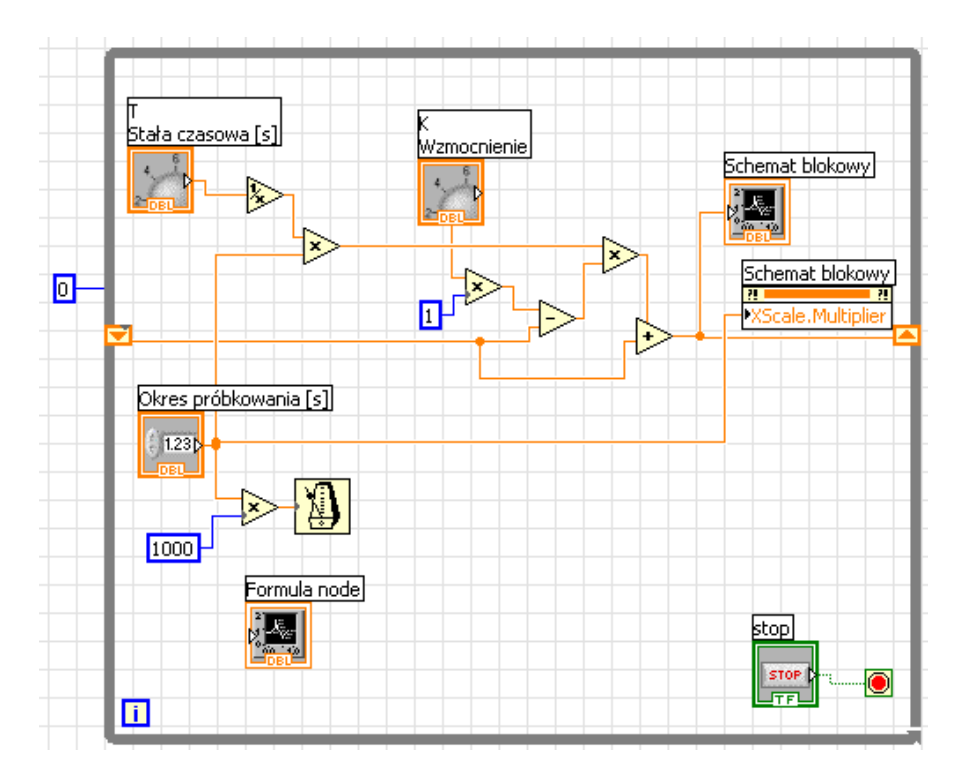

Na podstawie wskazówek prowadzącego zmodyfikować diagram jak na poniższym rysunku:

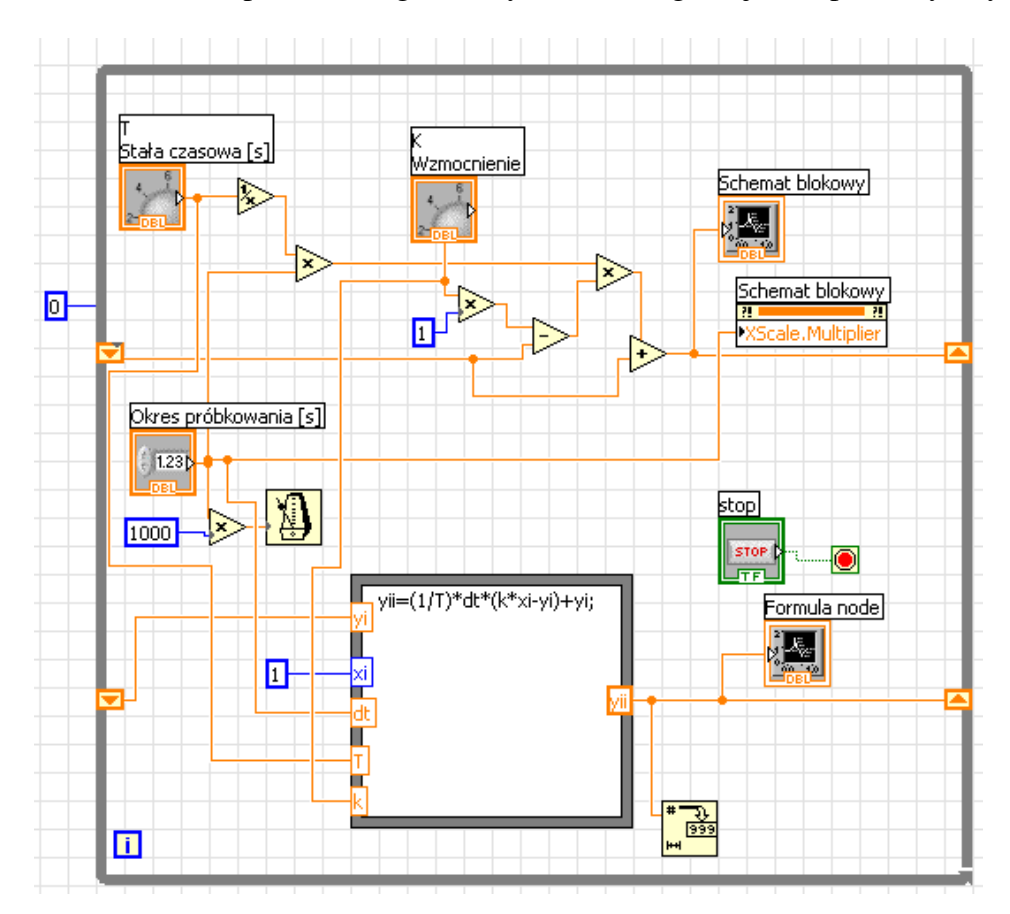

Przeprowadzić symulacje modelu dla różnych wartości stałych czasowych i współczynników wzmocnienia. Dokonać modyfikacji skali czasu wykresu (*Formula node*), tak aby jednostką na osi czasu była jedna sekunda. Zapisać program w pliku *inerc.vi*

## **4. Podprogram rozwi**ą**zuj**ą**cy równanie ró**ż**nicowe**

Wykorzystując blok *Formula Node* z *inerc.vi* utworzyć nowy przyrząd wirtualny. Przyrząd będzie reprezentował równanie różnicowe obiektu (1) przy dyskretyzacji metodą *Eulera*. Utworzyć panel użytkownika jak na rysunku:

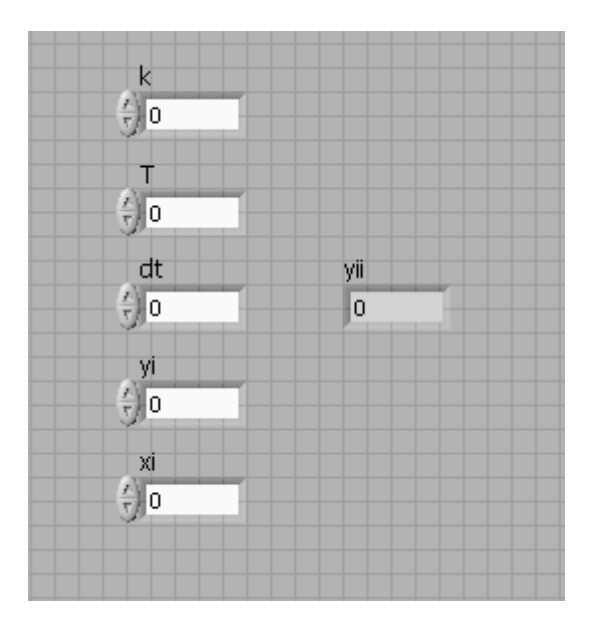

Utworzyć diagram odpowiadający powyższemu panelowi, jak na rysunku:

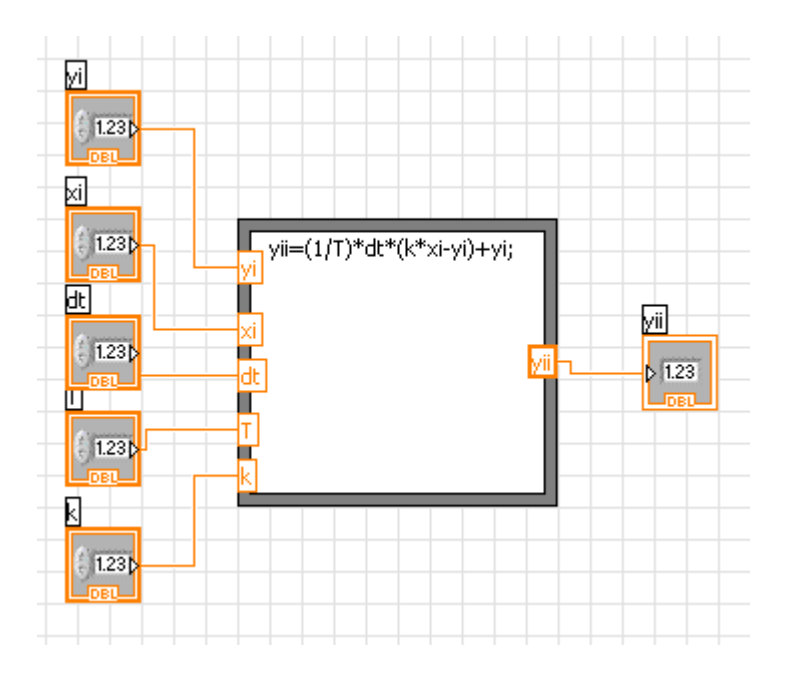

Zgodnie ze wskazówkami prowadzącego utworzyć ikonę oraz zdefiniować końcówki wejściowe i wyjściowe dla podprogramu. Podprogram zapisać w pliku *inerc1.vi* Przetestować podprogram w następującym programie:

## **Panel u**ż**ytkownika**

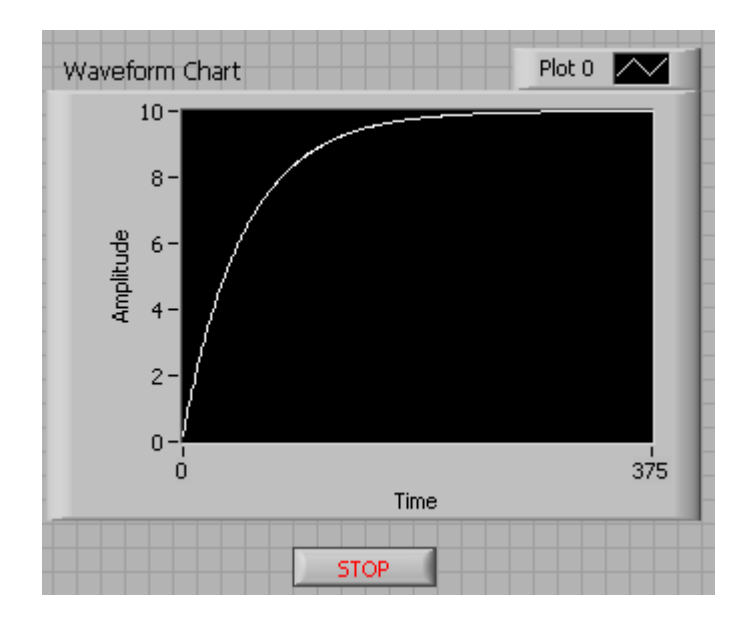

## **Diagram**

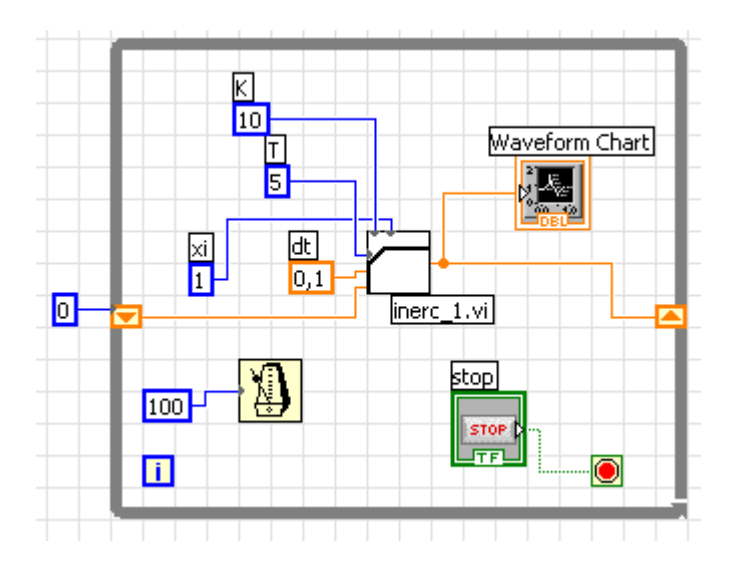

# **5. Sprawozdanie.**

Wykorzystując stworzony przyrząd wirtualny zamodelować obiekt o następującej transmitancji:

$$
G(s) = \frac{ks}{Ts + 1} \tag{7}
$$